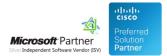

# System Parameters

26 Apr 2024

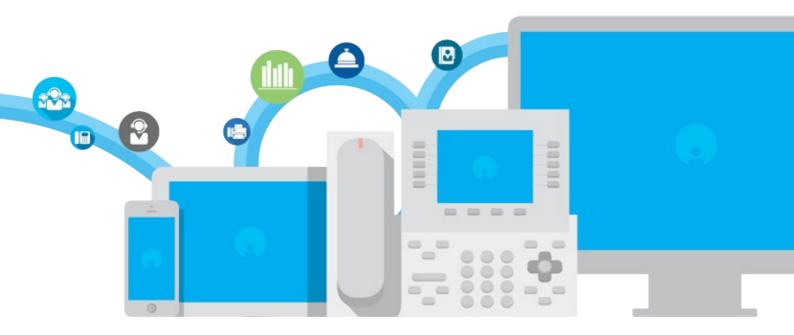

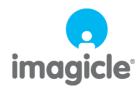

TM and copyright © 2010-2024 Imagicle spa

# Table of Contents

| System Parameters                                 |  |
|---------------------------------------------------|--|
| IP Telephony System Parameters                    |  |
| Outgoing Email Shared Parameters                  |  |
| Microsoft OAuth2 Authentication for email sending |  |
| Numbering Plan                                    |  |
| Users Authentication Settings                     |  |
| Proxy settings                                    |  |
| Secure Communications Certificate                 |  |
| Imagicle Cloud services authentication data       |  |
| Web Server setting                                |  |
|                                                   |  |

# **System Parameters**

### **IP Telephony System Parameters**

The applications of the Suite are built upon a common framework. They share the User Management and also some common setting. You can change them by clicking the **System parameters** link in the **Admin** menu.

- System name: a label to identify the system. This parameter is mandatory but can be arbitrary
- IP address: address of the IP PBX on your network. This parameter is mandatory

Warning: Any change to IP Telephony parameters requires stopping and restarting **each** IAS service, so it should be the first parameter to be configured.

### **Outgoing Email Shared Parameters**

Common email parameters enable Imagicle UCX On-prem/Cloud Suite to send email notifications through your company email server. Imagicle UCX Suite leverages this feature to forward voicemail messages, incoming faxes, scheduled reports, alarms, and to notify to the administrators about applications events.

This section describes those settings and their meaning. You can change them by clicking the **System parameters** link in the **Admin** menu, then pressing the **Outgoing Email Parameters** button.

#### **SMTP** Configuration

Typically, on-prem email servers like MS-Exchange or Lotus Domino leverage this protocol. In this case, you can select "SMTP" from **Protocol Type** pull-down menu. Please fill the resulting form based on your own email system:

| Imagicle<br>UCX Suite |            |           |            | Dŧ          | Q         |            |             | (    |
|-----------------------|------------|-----------|------------|-------------|-----------|------------|-------------|------|
| Administration        | User Manag | gement Sy | stem Parar | neters Lice | nses Supp | oort Monit | oring Prese | ence |

Back

| Outgoing Email Parameters |                          |                 |      |
|---------------------------|--------------------------|-----------------|------|
| Enable Outgoing Mail      | 2                        |                 |      |
| Protocol Type             | SMTP                     | ~               |      |
| Email From Address        | fax-ha@imagiclevg.lab    |                 |      |
| Server Name               | 192.168.4.6              |                 |      |
| Server Port               | 25                       |                 |      |
| Use Authentication        |                          |                 |      |
| Username                  | fax-admin@imagiclevg.lab |                 |      |
| Password                  | •••••                    |                 |      |
| Proxy                     | NoProxy                  | ~               |      |
|                           | Change proxy settings    |                 |      |
|                           |                          | Test connection | Save |

- Enable Outgoing Mail: must be checked to enable Imagicle UCX Suite to send emails. **This is mandatory for fax-to-email feature**, if you are leveraging Imagicle Digital Fax application.
- Protocol Type: SMTP
- Email Form Address: This is the address which appears in the "From" field of the mail sent by UCX Suite. Depending on SMTP relay server, this might be a dummy address or an actual email account.
- Server Name: enter the FQDN or the IP address of the email server.
- Server Port: enter the port number on which the mail server is listening (example 25 for SMTP and 465/587 for Secure SMTP).

- Use authentication, Username, and Password: fill these fields if authentication is required.
- Proxy: If a Proxy is in place, please select it. More info here.

Secure SMTP is also supported. The protocol to be used is auto-detected from the remote server choosing the safest first: TLS (we do support 1.2 - 1.0) or SSL (3.0 - 1.0) or plain.

Press the "Test" button to test the connection. Remember to press the "Update" button to save the changes before leaving.

**Warning**: even if the connection test succeeds, some email server might reject the "email from" address at the moment the email message is sent. Please check your email server configuration.

#### **OAuth2 Configuration**

If you are leveraging a Cloud-based email service, like Office365 or Google Mail, then likely you wish to enable email sending by leveraging OAuth2 modern authentication. In this case, you first need to create an App Registration (if not available yet), by following this <u>KB article</u>.

Then you need to create a DEDICATED email account in your Office365 Tenant, used by UCX Suite to populate the "From" field of the emails to be sent to users.

Please select "Office 365" from Protocol Type pull-down menu. Please fill the resulting form based on your own email system:

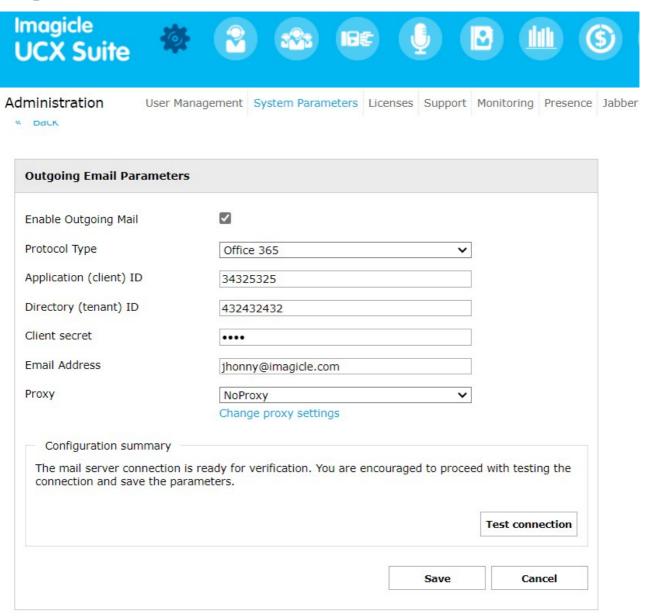

- Enable Outgoing Mail: must be checked to enable Imagicle UCX Suite to send emails. **This is mandatory for fax-to-email feature**, if you are leveraging Imagicle Digital Fax application.
- Protocol Type: Office 365
- Application (client) ID: This field must be populated based on App Registration
- Directory (tenant) ID: This field must be populated based on App Registration
- Client secret: This field must be populated based on App Registration
- Email Address: This is the dedicated email account created on purpose for email sending.
- Proxy: If a Proxy is in place, please select it. More info here.

#### Companies leveraging a custom Office 365 URL

Some companies are leveraging a custom Office 365 URL to access their email service (like Office 365 Business service).

To change from default Office 365 URL to a custom URL, you must change two internal Windows system variables, by access Imagicle instance through a RDP session:

- IMAGICLE\_OUTGOING\_O365\_AUTHENTICATION\_URL
- (default: https://login.microsoftonline.com)
- IMAGICLE\_OUTGOING\_O365\_SERVER\_URL
  - ♦ (default: https://outlook.office365.com)

If you are leveraging an Imagicle UCX Cloud Suite, please contact Imagicle team to let them apply the change for you.

### Email queuing for high reliability

Imagicle UCX Suite integrates an email messaging queue which prevents losing notifications when the connection with the email server fails.

If Outgoing Email Parameters has never been configured (especially the server IP address), connection is not attempted, outgoing emails are not generated, voicemail messages and incoming faxes may never reach their recipients.

If Outgoing Email Parameters are wrong, or if the email server cannot be reached at the moment, email messages are generated and stored in a local folder ("StonevoiceAS\Var\Spool\Pickup"). As soon as the connection is available, all the messages stored in queue are sent.

The queue service tries to reconnect to the email server every 30 seconds. The email messages are sent one by one in sequence.

### Microsoft OAuth2 Authentication for email sending

This authentication method is supported by Imagicle UC Suite, starting from 2021.Winter.2 release, and it relays on advanced OAuth2 authentication available for cloud-based Office 365 email service. Previous Imagicle releases are supporting OAuth2 basic authentication, which is dismissed by Microsoft starting from July 2021.

#### **Requirements**

In order to enable Imagicle UCX Suite to send email notifications and to handle email-to-fax service, leveraging Microsoft Office 365 cloud service and OAuth2 authentication, you must configure an application on <u>Azure Web Portal</u>, taking note of Application ID, Directory ID and Client Secret data, needed later on while configuring this authentication method on Imagicle UCX Suite. Please read the following procedure to create a new application on Azure portal.

#### Azure web portal configurations

Please access to Azure portal and go to "App Registrations"

| Microsoft Azure                                                                                                    |                                                                                                    |
|----------------------------------------------------------------------------------------------------|----------------------------------------------------------------------------------------------------|
| Home >                                                                                                    |                                                                                                    |
| App registrations 👒                                                                                                    |                                                                                                    |
| + New registration  Endpoints 🤌 Trouble                                                                                                    | eshooting 🛓 Download 💀 Preview features 🛛 🛇 Got feedback?                                                                                                    |
| Try out the new App registrations search preview!                                                                                                | ! Click to enable the preview. $ ightarrow$                                                                                                    |
| <ul> <li>Starting June 30th, 2020 we will no longer add an to be upgraded to Microsoft Authentication Libra</li> <li>All applications</li> </ul> | ny new features to Azure Active Directory Authentication Library (ADAL) and Azure AD Graph. We will continue to provide techni<br>ary (MSAL) and Microsoft Graph. Learn more |
| Start typing a name or Application ID to filter the                                                                                              | hese results                                                                                                    |
| Display name                                                                                                    | Application (client)                                                                                                    |
| G GiulianoAppTest                                                                                                    | 3d62f992-8a29-4fdc                                                                                                    |
| TE TestAuthApp                                                                                                    | 2a321830-4133-4f6                                                                                                    |
| CA CallBot                                                                                                    | 47e27225-b893-417                                                                                                    |
| MY myMessagingBot                                                                                                    | 83a0bc9b-3c74-457                                                                                                    |
| π Test1                                                                                                    | 5025cb0b-e879-46d                                                                                                    |
|                                                                                                    |                                                                                                    |

Click on "New registration" and choose a name like "MyOAuth2App". Then select "Accounts in this organizational directory only" and hit "Register"

| ≡ Microsoft Azure                                                                                               | ℅ Search resources, services, and docs (G+/)                                                                     |
|----------------------------------------------------------------------------------------------------|----------------------------------------------------------------------------------------------------|
| Home > App registrations >                                                                                      |                                                                                                    |
| Register an application                                                                                         |                                                                                                    |
| Name                                                                                                    |                                                                                                    |
| The user-facing display name for this application (thi                                                          | is can be changed later).                                                                                        |
| MyOAuth2App                                                                                                    |                                                                                                    |
| Supported account types                                                                                         |                                                                                                    |
| Who can use this application or access this API?                                                                |                                                                                                    |
| Accounts in this organizational directory only (Ir                                                              | nagicle spa only - Single tenant)                                                                                |
| O Accounts in any organizational directory (Any A                                                               | zure AD directory - Multitenant)                                                                                 |
| O Accounts in any organizational directory (Any Az                                                              | zure AD directory - Multitenant) and personal Microsoft accounts (e.g. Skype, Xbox)                              |
| O Personal Microsoft accounts only                                                                              |                                                                                                    |
| Help me choose                                                                                                  |                                                                                                    |
| Redirect URI (optional)                                                                                         |                                                                                                    |
| We'll return the authentication response to this URI a<br>changed later, but a value is required for most authe | after successfully authenticating the user. Providing this now is optional and it can be<br>ntication scenarios. |
| Public client/native (mobile 🗸 e.g. myapp;                                                                      | //auth 🗸                                                                                                    |
| By proceeding, you agree to the Microsoft Platform R                                                            | Policies 🗗                                                                                                    |

Register

The following window appears, including Application ID and Directory ID. Please copy both data, for later usage.

| Microsoft Azure                        |                                                                                                    |
|----------------------------------------|----------------------------------------------------------------------------------------------------|
| Home > App registrations > MyOAuth2App | *                                                                                                    |
| ₽ Search (Ctrl+/)                      | « 📋 Delete 🕀 Endpoints 💀 Preview features                                                                                                    |
| Uverview                               | ↑ Essentials                                                                                                    |
| 📣 Quickstart                           | Display name : MyOAuth2App                                                                                                    |
| 💉 Integration assistant                | Application (client) ID : 1cb8b5d2-8724-4f32-8152-a16a230b682b                                                                                                    |
|                                        | Directory (tenant) ID : 969d5b92-bc05-403f-b576-97201b665e65                                                                                                    |
| Manage                                 | Object ID : 2c6bb16d-26b0-4910-8f6a-cff87b64bb2e                                                                                                    |
| 🖬 Branding                             |                                                                                                    |
| Authentication                         | Welcome to the new and improved App registrations. Looking to learn how it's changed from App registrations (Lega                                                                                                    |
| 📍 Certificates & secrets               |                                                                                                    |
| Token configuration                    | Starting June 30th, 2020 we will no longer add any new features to Azure Active Directory Authentication Library (ADA longer provide feature updates. Applications will need to be upgraded to Microsoft Authentication Library (MSAL) and |
| <ul> <li>API permissions</li> </ul>    |                                                                                                    |

Now please click on "Certificates & secrets" option, included in left pane, and add a new "client secret" with the name of your choice and a long expiration period.

| Microsoft Azure                     | ${\cal P}$ Search resources, services, and docs (G+/)                               |
|-------------------------------------|-------------------------------------------------------------------------------------|
| Home > App registrations > MyOAut   | th2App                                                                              |
| MyOAuth2App   Co                    | ertificates & secrets 👒                                                             |
| Search (Ctrl+/) «                   | ♡ Got feedback?                                                                     |
| Overview                            |                                                                                     |
| Ouickstart                          | Add a client secret                                                                 |
|                                     | Description                                                                         |
| 🚀 Integration assistant             | DigitalFaxMailServiceSecret                                                         |
| Manage                              | Expires                                                                             |
| Branding                            | O In 1 year                                                                         |
|                                     | In 2 years                                                                          |
| Authentication                      |                                                                                     |
| 📍 Certificates & secrets            | Add Cancel                                                                          |
| Token configuration                 |                                                                                     |
| <ul> <li>API permissions</li> </ul> |                                                                                     |
| Expose an API                       | Client secrets                                                                      |
| App roles   Preview                 | A secret string that the application uses to prove its identity when requesting a t |
| Owners                              |                                                                                     |
| Roles and administrators   Preview  | + New client secret                                                                 |
| Manifest                            | Description Expires Value                                                           |
| Support + Troubleshooting           | No client secrets have been created for this application.                           |

Once added, you'll get some data associated to it. Please copy "Value" field for later usage. Copy the field immediately after having created the client secret, because it will be automatically hidden after few minutes, for security reasons.

|           | Microsoft Azure                    |                                        | es, and docs (G+/)                       |                           |                                   |
|-----------|------------------------------------|----------------------------------------|------------------------------------------|---------------------------|-----------------------------------|
| Hon       | ne > App registrations > MyOAu     | ith2App                                |                                          |                           |                                   |
| •         | MyOAuth2App   C                    | Certificates & secrets                 | \$                                       |                           |                                   |
| ٩         | Search (Ctrl+/) «                  | ♡ Got feedback?                        |                                          |                           |                                   |
| 15        | Overview                           | Copy the new client secret value       | e. You won't be able to retrieve it a    | after you perform another | operation or leave this blade.    |
| <b>63</b> | Quickstart                         |                                        | ····-, ··- · - · · · · · · · · · · · · · |                           |                                   |
| *         | Integration assistant              |                                        |                                          |                           |                                   |
| Man       | age                                | Certificates                           |                                          |                           |                                   |
|           | Branding                           | Certificates can be used as secrets to | o prove the application's identity       | y when requesting a tok   | en. Also can be referred to as    |
| Э         | Authentication                     | Upload certificate                     |                                          |                           |                                   |
| •         | Certificates & secrets             | Thumbprint                             |                                          | Start date                | Expires                           |
| Ш         | Token configuration                |                                        |                                          |                           | 2.1.1.1.2                         |
| -9-       | API permissions                    | No certificates have been added for    | this application.                        |                           |                                   |
| ۵         | Expose an API                      |                                        |                                          |                           |                                   |
| 24        | App roles   Preview                | Client secrets                         |                                          |                           |                                   |
| 14        | Owners                             |                                        | 1. 1                                     |                           |                                   |
| 2         | Roles and administrators   Preview | A secret string that the application u | uses to prove its identity when r        | equesting a token. Also   | can be referred to as application |
| 0         | Manifest                           | + New client secret                    |                                          |                           |                                   |
| Sup       | port + Troubleshooting             | Description                            | Expires                                  | Value                     |                                   |
| B         | Troubleshooting                    | DigitalFaxMailServiceSecret            | 12/31/2299                               | uJO9k3_x03-d-7cF          | ~TptM9YDAEV84QJNv6                |

Now click on "Add permissions" and select "API's my organization users". Then search for "Office 365 Exchange online".

| p                                                                                                    | Request API permissions                                        |                      |
|----------------------------------------------------------------------------------------------------|----------------------------------------------------------------|----------------------|
| ermissions 🖈                                                                                                    |                                                                |                      |
| 💍 Refresh 🛛 🛇 Got feedback?                                                                                                    | Select an API Microsoft APIs APIs my organization uses My APIs |                      |
| onfigured permissions                                                                                                    | Apps in your directory that expose APIs are shown below        |                      |
| pplications are authorized to call APIs when they are granted permissio<br>I the permissions the application needs. Learn more about permissions |                                                                |                      |
| r.a                                                                                                    | Name                                                           | Application (client) |
| + Add a permission 🗸 Grant admin consent for Imagicle spa                                                                                        | Office 365 Enterprise Insights                                 | f9d02341-e7aa-4560   |
| API / Permissions name Type Description                                                                                                    | Office 365 Exchange Online                                     | 00000002-0000-0ff1   |
| ✓ Microsoft Graph (1)                                                                                                    | Office 365 Information Protection                              | 2f3f02c9-5679-4a5c   |
| User.Read Delegated Sign in and read                                                                                                    | l user pr<br>Office 365 Management APIs                        | c5393580-f805-4401   |
|                                                                                                    | Office 365 Search Service                                      | 66a88757-258c-4c72   |
| > view and manage permissions and user consent, try Enterprise applica                                                                           | ations. Office 365 SharePoint Online                           | 0000003-0000-0ff1    |

Select "Office 365 Exhange online" and then select "Application Permissions"

| Request API permissions                                                                                                    |                                                                                                    | ×          |
|----------------------------------------------------------------------------------------------------|----------------------------------------------------------------------------------------------------|------------|
| <ul> <li>All APIS</li> <li>Office 365 Exchange Online<br/>https://outlook-tdf-2.office.com/</li> <li>What type of permissions does your application require?</li> </ul> |                                                                                                    |            |
| Delegated permissions<br>Your application needs to access the API as the signed-in user.                                                                                | Application permissions<br>Your application runs as a background service or daemon without a<br>signed-in user. | a          |
|                                                                                                    | Your application runs as a background service or daemon without a signe                                         | d-in user. |

#### From the list of available permission levels, please select "full\_access\_as\_app" from "Other permissions" category.

|                                                                                                    | , Р s            | earch resources, services, and docs (G+/)                                                                                                    |                   |                                                                                 | Σ     | Ð | ¢ 🔅              | ?  | ٢        | aldo.antignar |  |
|----------------------------------------------------------------------------------------------------|------------------|----------------------------------------------------------------------------------------------------|-------------------|---------------------------------------------------------------------------------|-------|---|------------------|----|----------|---------------|--|
| PoigitalFax<br>Fax   API permissions                                                                                                    | \$               |                                                                                                    |                   | Request API permissions                                                         |       |   |                  |    |          |               |  |
| <ul> <li>○ Refresh</li> <li>○ Got feedback?</li> </ul>                                                                                                    | ~                |                                                                                                    |                   | All APIs     Office 365 Exchange Online     https://outlook-tdf-2.office.com/   |       |   |                  |    |          |               |  |
| onfigured permissions                                                                                                    |                  |                                                                                                    |                   | What type of permissions does your application require?                         |       |   |                  |    |          |               |  |
| lications are authorized to call APIs when they are granted permissions by users/admins as part of the consent process. The list of<br>the permissions the application needs. Learn more about permissions and consent<br>Add a permission $\checkmark$ Grant admin consent for Imagicle spa |                  | f CO Delegated permissions Application needs to access the API as the signed-in user. Your application runs as a background sen signed-in user. |                   |                                                                                 |       |   | service or daemo |    |          |               |  |
|                                                                                                    |                  |                                                                                                    |                   |                                                                                 |       |   |                  |    |          |               |  |
| API / Permissions name                                                                                                    | Туре             | Description                                                                                                    | Admin consent req | Select permissions                                                              |       |   |                  |    |          |               |  |
| ✓ Microsoft Graph (1)                                                                                                    |                  |                                                                                                    |                   | Start typing a reply url to filter these results                                |       |   |                  |    |          |               |  |
| User.Read                                                                                                    | Delegated        | Sign in and read user profile                                                                                                    |                   | Permission                                                                      |       |   |                  | Ad | dmin con | sent required |  |
| > view and manage permissions and us                                                                                                    | ser consent, try | Enterprise applications.                                                                                                    |                   | ✓ Other permissions (1)                                                         |       |   |                  |    |          |               |  |
|                                                                                                    |                  |                                                                                                    |                   | full_access_as_app ①<br>Use Exchange Web Services with full access to all mailb | ooxes |   |                  | Ye | s        |               |  |
|                                                                                                    |                  |                                                                                                    |                   | > Calendars                                                                     |       |   |                  |    |          |               |  |
|                                                                                                    |                  |                                                                                                    |                   | Contacte                                                                        |       |   |                  |    |          |               |  |

Once permission has been assigned, you must authorize it for your organization, by clicking on "Grant admin consent for <company\_name>".

|                                                                                                    | 0                     | Search resources, services, and docs (G+/)                                                   |                             |                                |      |
|----------------------------------------------------------------------------------------------------|-----------------------|----------------------------------------------------------------------------------------------|-----------------------------|--------------------------------|------|
|                                                                                                    | 7                     | Search resources, services, and docs (G+/)                                                   |                             |                                | _    |
| ail2DigitalFax                                                                                                   |                       |                                                                                              |                             |                                |      |
| alFax   API permission                                                                                           | ns 🖈                  |                                                                                              |                             |                                |      |
| 🕐 Refresh 🛛 🛇 Got feedback                                                                                       | (7                    |                                                                                              |                             |                                |      |
| A You are editing permission(s) to                                                                               | o your application, u | users will have to consent even if they've already done so previou                           | usly.                       |                                |      |
| Configured permissions                                                                                           |                       |                                                                                              |                             |                                |      |
| and the second second second second second second second second second second second second second second second |                       | e granted permissions by users/admins as part of the conser<br>about permissions and consent | nt process. The list of con | figured permissions should inc | lude |
| + Add a permission 🗸 Grant                                                                                       | admin consent fo      | or Imagicle spa                                                                              |                             |                                |      |
| API / Permissions name                                                                                           | Туре                  | Description                                                                                  | Admin consent req           | Status                         |      |
| ✓ Microsoft Graph (1)                                                                                            |                       |                                                                                              |                             |                                |      |
| User.Read                                                                                                    | Delegated             | Sign in and read user profile                                                                | -                           |                                |      |
| ✓ Office 365 Exchange Online                                                                                     | (1)                   |                                                                                              |                             |                                |      |
| full_access_as_app                                                                                               | Application           | Use Exchange Web Services with full access to all mailb                                      | Yes                         | A Not granted for ImagicI      |      |
| his is the resulting page.                                                                                       |                       |                                                                                              |                             |                                | 8    |
| Search resources, services                                                                                       | s, and docs (G+/)     |                                                                                              |                             |                                | Ę    |
| ssions 🖈                                                                                                    |                       |                                                                                              |                             |                                |      |
| 🕐 Refresh 🛛 🛇 Got feedback?                                                                                      |                       |                                                                                              |                             |                                |      |
| Configured permissions                                                                                           |                       |                                                                                              |                             |                                |      |
| Applications are authorized to call AP<br>all the permissions the application ne                                 |                       | granted permissions by users/admins as part of the consen<br>about permissions and consent   | t process. The list of con  | figured permissions should inc | lude |
| + Add a permission 🗸 Grant a                                                                                     | dmin consent for      | Imagicle spa                                                                                 |                             |                                |      |
| API / Permissions name                                                                                           | Туре                  | Description                                                                                  | Admin consent req           | Status                         |      |
| ∽ Microsoft Graph (1)                                                                                            |                       |                                                                                              |                             |                                |      |
| User.Read                                                                                                    | Delegated             | Sign in and read user profile                                                                | -                           | 🥑 Granted for Imagicle spa     |      |
| ✓ Office 365 Exchange Online (1                                                                                  | )                     |                                                                                              |                             |                                |      |
| full access as app                                                                                               | Application           | Use Exchange Web Services with full access to all mailb                                      | Ves                         | Granted for Imagicle spa       |      |

To view and manage permissions and user consent, try Enterprise applications.

#### Optional configurations to restrict EWS Application to a mailbox set (Imagicle Digital Fax only)

Above described API Permission level privileges allows the application to access all EWS API on all organization mailboxes.

However, it's possible to optionally apply an advanced configuration on Microsoft Office 365 to restrict the application to access only a specific mailbox.

This is accomplished by accessing Exchange Online Administration Portal and create a new mail-enabled security group: Go to **Recipients** â **Groups** â **New mail-enabled security group** 

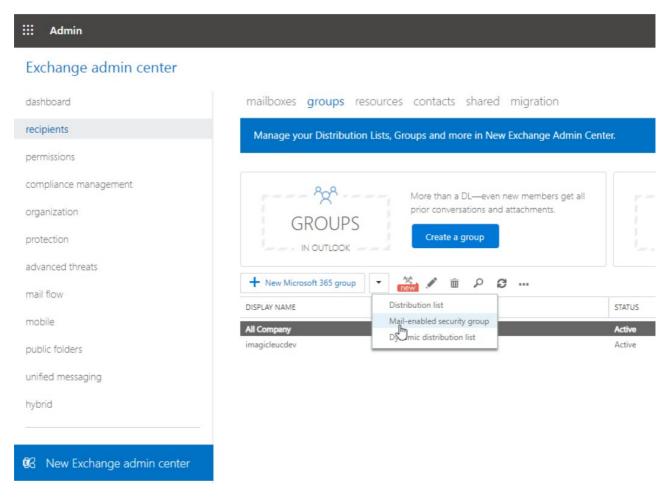

Fill the form with a name and an alias. Those will be used later as a target of an Application Policy.

| New Mail-enabled security group - Lavoro - Mi                                                                                                    | crosoft Edge | - 🗆          | ×   |
|----------------------------------------------------------------------------------------------------|--------------|--------------|-----|
| https://outlook.office365.com/ed                                                                                                    | p/UsersGrou  | ps/NewSecuri | ty  |
| new mail-enabled security group                                                                                                    |              |              |     |
| Mail-enabled security groups can be used to<br>distribute messages and to assign access<br>permissions to Active Directory resources. Learn<br>more<br>*Display name: | n            |              |     |
| Imagicle Digital Fax                                                                                                    |              |              | - 1 |
| *Alias:                                                                                                    |              |              | - 1 |
| imagicle.digital.fax                                                                                                    |              |              | - 1 |
| *Email address:                                                                                                    |              |              | - 1 |
| imagicle.digital.fax @ imagicleucdev.onmic                                                                                                    | tro 🗸        |              |     |
| Notes:                                                                                                    |              |              |     |
|                                                                                                    |              | G            |     |
|                                                                                                    |              |              |     |
| *Owners:                                                                                                    |              |              |     |
| + -                                                                                                    |              |              | *   |
|                                                                                                    | Save         | Cancel       |     |

Save form and edit the newly created group, go to **membership**, add a member, search for the mailbox to be granted to Digital Fax and add it:

🍇 Edit Mail-enabled security group - Lavoro - Microsoft Edge

#### https://outlook.office365.com/ecp/UsersGroups/EditSecurityDistributionGroup.aspx?Activ ( )

Imagicle Digital Fax

| n |   | n | $\square$ | r | Э |   |
|---|---|---|-----------|---|---|---|
| Э | - |   | ~         |   | ч | 1 |
|   |   |   |           |   |   |   |

#### membership

| Members:                                            |                                                                                                    |                                                                                                    |                                                                                                    |                                                                                                    |  |  |  |
|-----------------------------------------------------|----------------------------------------------------------------------------------------------------|----------------------------------------------------------------------------------------------------|----------------------------------------------------------------------------------------------------|----------------------------------------------------------------------------------------------------|--|--|--|
| + -                                                 | licrosoft Edge                                                                                                    | _                                                                                                    |                                                                                                    | ×                                                                                                    |  |  |  |
|                                                     | -                                                                                                    | ickers/M                                                                                                    | ember                                                                                                    | P <mark>i</mark>                                                                                                    |  |  |  |
| P.G                                                 | 0                                                                                                    |                                                                                                    |                                                                                                    |                                                                                                    |  |  |  |
| DISPLAY NAME                                        | EMAIL ADDRESS                                                                                                    |                                                                                                    |                                                                                                    |                                                                                                    |  |  |  |
| Adele Vance                                         |                                                                                                    |                                                                                                    |                                                                                                    | -                                                                                                    |  |  |  |
| Alex Wilber<br>Diego Siciliani                      | -                                                                                                    |                                                                                                    |                                                                                                    |                                                                                                    |  |  |  |
| Digital Fax                                         | fax@imagicleuctev.or                                                                                                    | nmicrosoft.c                                                                                                    | om                                                                                                    |                                                                                                    |  |  |  |
| Grady Archie                                        | GradyA@imagicleucd                                                                                                    | ev.onmicros                                                                                                    | oft.com                                                                                                    |                                                                                                    |  |  |  |
| Henrietta Mueller                                   | HenriettaM@imagicle                                                                                                    | ucdev.onmi                                                                                                    | crosoft                                                                                                    |                                                                                                    |  |  |  |
| Imagicle Digital Fax                                | imagicle.digital.fax@ii                                                                                                    | magicleucde                                                                                                    | ev.onmic                                                                                                    |                                                                                                    |  |  |  |
| Isaiah Langer                                       | lsaiahL@imagicleucde                                                                                                    | ev.onmicros                                                                                                    | oft.com                                                                                                    |                                                                                                    |  |  |  |
| Johanna Lorenz                                      | JohannaL@imagicleucdev.onmicrosoft.com                                                                                                    |                                                                                                    |                                                                                                    |                                                                                                    |  |  |  |
| Joni Sherman                                        | JoniS@imagicleucdev                                                                                                    | onmicrosof                                                                                                    | t.com                                                                                                    |                                                                                                    |  |  |  |
| Lee Gu                                              | LeeG@imagicleucdev.                                                                                                    | onmicrosof                                                                                                    | t.com                                                                                                    |                                                                                                    |  |  |  |
| Lidia Holloway LidiaH@imagicleucdev.onmicrosoft.com |                                                                                                    |                                                                                                    |                                                                                                    |                                                                                                    |  |  |  |
|                                                     | 1 selected of 20 total                                                                                                    |                                                                                                    |                                                                                                    |                                                                                                    |  |  |  |
| add -> Digita                                       | al Fax[remove];                                                                                                    |                                                                                                    |                                                                                                    |                                                                                                    |  |  |  |
|                                                     | <ul> <li>★</li> <li>Select Members - Lavoro - M</li> <li> <ul> <li>https://outlook.off</li> </ul> </li> <li> <ul> <li>https://outlook.off</li> <li> <ul> <li>https://outlook.off</li> </ul> </li> <li>DISPLAY NAME</li> <li>Adele Vance</li> <li>Alex Wilber</li> <li>Diego Siciliani</li> </ul> </li> <li>Digtal Fax</li> <li>Grady Archie</li> <li>Henrietta Mueller</li> <li>Imagicle Digital Fax</li> <li>Isaiah Langer</li> <li>Johanna Lorenz</li> <li>Joni Sherman</li> <li>Lee Gu</li> <li>Lidia Holloway</li> <li></li></ul> | <ul> <li>+ -</li> <li>Select Members - Lavoro - Microsoft Edge</li> <li>https://outlook.office365.com/ecp/P</li> <li>         P 2     </li> <li>DISPLAY NAME         <ul> <li>EMAIL ADDRESS</li> <li>Adele Vance</li> <li>AdeleV@imagicleucde</li> <li>Adele Viber</li> <li>AlexW@imagicleucde</li> <li>Diego Siciliani</li> <li>DiegoS@imagicleucde</li> <li>Grady Archie</li> <li>Grady Archie</li> <li>Grady Archie</li> <li>Grady Archie</li> <li>Grady Achie</li> <li>Henrietta Mueller</li> <li>Henrietta M@imagicleucde</li> <li>Johanna Lorenz</li> <li>Johanna Lorenz</li> <li>Johanana</li></ul></li></ul> | ★         Select Members - Lavoro - Microsoft Edge         ↑ https://outlook.office365.com/ecp/Pickers/M         P P P         DISPLAY NAME       EMAIL ADDRESS         Adele Vance       AdeleV@imagicleucdev.onmicrosoft         Alex Wilber       AlexW@imagicleucdev.onmicrosoft         Diego Siciliani       DiegoS@imagicleucdev.onmicrosoft         Grady Archie       GradyA@imagicleucdev.onmicrosoft         Henrietta Mueller       HenriettaM@imagicleucdev.onmicrosoft         Imagicle Digital Fax       imagicle.digital.fax@imagicleucdev.onmicrosoft         Johanna Lorenz       JohannaL@imagicleucdev.onmicrosoft         Joni Sherman       JoniS@imagicleucdev.onmicrosoft         Lee Gu       LeeG@imagicleucdev.onmicrosoft         Lidia Holloway       LidiaH@imagicleucdev.onmicrosoft         1 selected of 20 total       1 | ★         Select Members - Lavoro - Microsoft Edge       - <ul> <li>https://outlook.office365.com/ecp/Pickers/Memberf</li> <li>P 2</li> </ul> DISPLAY NAME       EMAIL ADDRESS         Adele Vance       AdeleV@imagicleucdev.onmicrosoft.com         Alex Wilber       AlexW@imagicleucdev.onmicrosoft.com         Digo Siciliani       DiegoS@imagicleucdev.onmicrosoft.com         Grady Archie       GradyA@imagicleucdev.onmicrosoft.com         Henrietta Mueller       HenriettaM@imagicleucdev.onmicrosoft.com         Johanna Lorenz       JohannaL@imagicleucdev.onmicrosoft.com         Joni Sherman       JoniS@imagicleucdev.onmicrosoft.com         Lee Gu       LeeG@imagicleucdev.onmicrosoft.com         Lidia Holloway       LidiaH@imagicleucdev.onmicrosoft.com         1 selected of 20 total       1 |  |  |  |

Connect to Exchange Online PowerShell and create an Application Access Policy to allow Digital Fax application to only access the newly created mail security group, by executing the following command, where:

• Appld value corresponds to the application "Client ID" value created within Azure app registration portal

• PolicySecurityGroupId corresponds to "Display Name" of the previously create security group

New-ApplicationAccessPolicy -AccessRight RestrictAccess -AppId <AppId> -PolicyScopeGroupId "Imagicle Digital Fax" -D

#### Output should be:

```
RunspaceId : 2d08b315-81dd-4140-8a28-4a49431fb44d
ScopeName : Imagicle Digital Fax
ScopeIdentity : Imagicle Digital Fax
Identity
8f8ccdec-23bd-4452-bdb3-becc0c415a99\da34af4b-b01f-47e4-bfac-2f9fc3f1383e:S-1-5-21-2724517575-989
                : da34aq4b-b01f-47e4-bfac-2f9fc3f1383e
AppId
ScopeIdentityRaw :
S-1-5-21-2724537575-989916663-4003715733-16076635;697c48d2-f812-4072-a10f-4455db66025e
Description : Restrict Imagicle Digital Fax accessible mailboxes
                : RestrictAccess
AccessRight
ShardType
               : All
               : True
IsValid
ObjectState : Unchanged
```

#### Verify the rule, to check if the application can properly access the needed mailbox by executing the following command:

Test-ApplicationAccessPolicy -Identity <mail2fax address> -AppId <clientId>

#### Output should be:

```
RunspaceId : 2e08b315-81dd-4143-8a28-4a49431fa44d AppId :
da34ee4b-b01f-44e4-bfac-2f9fc3f1383e Mailbox : fax MailboxId :
c82eee91-a3e0-43f0-9a43-03e7ec7b1e96 MailboxSid :
S-1-5-21-2722357575-989916663-4003711733-159675946 AccessCheckResult : Granted
```

#### Then please verify the application can't access any other mailbox, by executing the following command:

Test-ApplicationAccessPolicy -Identity <any other mail address> -AppId <clientId>

#### In this case, output should be similar to below sample:

```
RunspaceId : 2d08b235-81dd-4140-8a28-4a49431fa44dAppId :
da34af4e-b01f-47e4-beec-2f9fc3f1383eMailbox : faxMailboxId :
c82eee91-a3e0-43f0-9a43-03c7ec7b1e96MailboxSid :
S-1-5-21-272451125-989916663-4003715733-15450946AccessCheckResult : Denied
```

### **Numbering Plan**

You can edit these parameters through the **Admin** -> **System parameters** link in the App Suite menu, pressing the **Numbering Plan Parameters** button. These settings apply to the applications that make and receive calls such as Attendant Console and Speedy. To be able to modify a parameter, you have to deselect "Use default settings".

#### General

General settings affect both incoming and outgoing calls.

- Internal Phone Number Patterns: These patterns identify the internal PBX extensions and, in general, all numbers that do not require the PSTN access code to be dialled. The usual range is 1 5. The list of patterns is checked top-down. To know how to build the pattern, please refer to the online help in the web page.
- PBX supports E.164 dialling: flag this checkbox if you use the + to dial external numbers (e.g. +123456789)
- Local Country Code: This prefix will be stripped from the caller number before looking for it in Speedy directories (e.g. +44). Incoming prefix will be stripped first, then the Local country code. You can specify only one prefix.
- International Dialling Prefix: This is the prefix needed to reach international numbers when the + sign is not used. E.g. 00 in European countries, +1 in US.

#### **Incoming calls**

• **Prefix** for incoming calls: This prefix will be stripped from the caller number before looking for it in Speedy directories. Example: if your outgoing prefix is 0, it is likely that the PBX adds 0 to the caller number to allow redialling. In this case enter 0 as incoming prefix.

#### **Outgoing calls**

- **Prefix** for outgoing calls: This prefix will be automatically added to outgoing calls, e.g. to calls placed by Speedy towards external numbers. This prefix won't be added to internal calls nor to calls towards the users' primary extension configured in the users list
- **Suffix** for outgoing calls: On some telephony systems, a suffix can be used to quicken the destination selection (for instance #)
- **TAPI events include the prefix**: set this flag to on if the called number which the pbx signals through TAPI calls includes the prefix for outgoing calls, so that it will be stripped. This should happen only if the outgoing prefix is removed by a voice gateway instead of the PBX. This setting affects the lookup in Speedy directories for the **called** numbers of outgoing calls.

### **Users Authentication Settings**

This important setting dictates the authority in charge of authenticate users upon accessing Imagicle web portal, gadgets and Attendant Console. Within same page, you can also setup the https session expiration timeout for Imagicle web portal and gadgets.

This setting is available from Imagicle UCX Suite web portal: Admin â System Parameters â Users authentication settings.

#### Users authentication preferences

| Authentication type and priority:<br>SSO > AD/LDAP > Local<br>SSO > Cisco UCM > Local<br>SSO > Local<br>SSO > Local<br>SSO > AD/LDAP > Cisco UCM > Local<br>SSO > AD/LDAP > Cisco UCM > Local<br>SSO > AD/LDAP > Local<br>SSO > Cisco UCM > AD/LDAP > Local<br>SSO > Cisco UCM > AD/LDAP > Local<br>SSO > Cisco UCM > AD/LDAP > Local<br>User session management |              |
|----------------------------------------------------------------------------------------------------|--------------|
| User session management                                                                                                    |              |
| Here you can configure the automation settings to keep the user's web session active. Please, notice that this feature works only for HTTP                                                                                                    | PS protocol. |
| Remember logged in user:: Yes 🗸                                                                                                    |              |
| User inactivity before logout:: 8 day(s)                                                                                                    |              |
| Save                                                                                                    | Cancel       |

As you can see in above screenshot sample, it includes several different authentication authorities. Please configure the one corresponding to your synchronization source:

- SSO > AD/LDAP > Local: Choose this option when you import users from Active Directory, from Azure AD, from a generic LDAP server or from Imagicle LDAP Module.
- SSO > Cisco UCM > Local: Choose this option while importing users from Cisco UCM (via AXL) or from Cisco Webex Control Hub.
- SSO > Local: This is the local authentication, leveraging a local username and password assigned to each Imagicle user and stored into Imagicle SQL Server instance.
- SSO > AD/LDAP > Cisco UCM > Local: Choose this option to authenticate users against Active Directory or generic LDAP. If AD/LDAP username is missing and PBX Username is configured, users are authenticated against Cisco UCM.
- SSO > Cisco UCM > AD/LDAP > Local: Choose this option to authenticate users against Cisco UCM. If PBX Username is missing and AD/LDAP username is configured, users are authenticated against Active Directory or generic LDAP.

Please note that all above options include <u>SSO authentication</u> against a configured Identity Provider. If SSO is not used, and relevant User's field is left empty, then authentication is skip to next listed option.

All above choices include "Local" as last authentication option, meaning UCX Suite authentication leveraging a local username and password assigned to each Imagicle user and stored into Imagicle SQL Server instance.

#### User session management

This setting allows to enable a persistent active web session for users leveraging Imagicle web portal and/or Imagicle gadgets.

If this feature is enabled, by configuring "Remember logged in user" to Yes, users can shut down own workstations or close the web browser without loosing entered login credentials. Next time they access to Imagicle web portal or gadget within configured inactivity period, they are redirected to web portal's home page or gadgets' main pages.

The feature is enabled by default, with an inactivity timeout of 8 days. You an increase this parameter up to 30 days.

### **Proxy settings**

This article is applicable to Imagicle UC Suite 2019. Summer. 1 or later and it allows to apply a Proxy configuration to reach Internet addresses, specifically for the following features:

- Imagicle Online License Activation, where you need to reach Imagicle Cloud services at https://\*.imagicle.com
- Imagicle Cloud Services Authentication
- Cloud-based email services, like Office365 or Google mail
- Imagicle Webex connector for users' synchronization
- Microsoft Teams phone control and presence Cloud services (2021.Summer.1 and above)

You can edit these parameters through the Admin â System parameters link in the App Suite menu, hitting "Proxy settings" button.

| System parameters                           |       |
|---------------------------------------------|-------|
| IP Telephony system parameters              | Set » |
| SMTP parameters                             | Set » |
| Numbering plan parameters                   | Set » |
| Users authentication settings               | Set » |
| Proxy settings                              | Set » |
| Secure communications certificate           | Set » |
| Imagicle Cloud services authentication data | Set » |
|                                             |       |

### Proxy

You can either enable a HTTP/HTTPS-based proxy server and/or a SOCKS v4/v5 proxy server. In both cases, these are the field to be compiled:

- Address: this is the proxy URL or IP address. This parameter is mandatory
- Port: This is the TCP port used by proxy. If above address is entered, port is mandatory
- Username: the username for proxy authentication (if needed). Currently, username can't include "@" character.
- **Password**: the password for proxy authentication. If above username is entered, password is **mandatory**. Currently, password can't include "@" character.

| Proxy      |                                                                                               |      |                                                                                |
|------------|-----------------------------------------------------------------------------------------------|------|--------------------------------------------------------------------------------|
|            | needs proxies to reach external resources, yo<br>following link: https://www.imagicle.com/go, |      | here. Please make sure the proxy configurations complies with the requirements |
| HTTP/HTTPS |                                                                                               |      |                                                                                |
| Address    | 10.0.0.2                                                                                      | Port | 3128                                                                           |
| Username   | httpUsername                                                                                  |      |                                                                                |
| Password   | •••••                                                                                         |      |                                                                                |
| SOCKS      |                                                                                               |      |                                                                                |
| Address    | 10.0.0.4                                                                                      | Port | 3129                                                                           |
|            | ●SOCKS v4                                                                                     |      |                                                                                |
| Username   | SOCKSUsername                                                                                 |      |                                                                                |
| Password   | •••••                                                                                         |      |                                                                                |
|            |                                                                                               |      | Save                                                                           |

Configuring a proxy directly on the UC Suite server network settings is discouraged. If needed for specific requirements (e.g. allow SO Updates), below options are available:

- enable it temporarily and then disable it when it is not longer necessary
- enable it and allow all direct communications between UC Suite and all other Imagicle cluster nodes (in case of HA installation), the PBX and all other 3rd party elements (e.g. AD/LDAP sources)

In case of HA installation, proxy configuration is not replicated among Imagicle cluster nodes.

**Warning:** The UC Suite should obtain api.imagicle.com SSL certificate and not the proxy certificate, otherwise security check fails. The proxy works in transparent way, so it should not perform https "decrypt & scan".

Warning: Every time you apply a new proxy configuration, please reboot Imagicle UC Suite server to enable it.

### Secure Communications Certificate

This article is applicable to Imagicle ApplicationSuite 2020.Spring.1 or later and it allows to download the Digital Certificate, required to enable Secure SIP and Secure RDP communications for Imagicle Queue Manager Enterprise applications.

#### Loading the Imagicle Certificate on your PBX

When Imagicle Server boots up, it creates a security certificate which is valid for the IAS server on which it was generated. It must be downloaded from the web interface, and uploaded on your PBX.

To get the Imagicle certificate:

- Login to the IAS web interface as Administrator
- Click on Admin â System Parameters â Secure communications certificate
- Click on the **Download** button to download the communal Imagicle digital certificate and save it to your PC. The file extension is .pem.

To upload the certificate on your PBX, please follow the procedure related to your IP Telephony platform. Ask your PBX partner or vendor for further details.

**Warning:** Changing the Computer Name will invalidate the certificate. If you change the IAS server computer name, you need to regenerate the digital certificate.

**Warning:** The digital certificate will last 5 years from the day it was generated, which is the day the product was installed. If required, the certificate can be re-generated for additional 5 years, by following <u>this procedure</u>.

### Imagicle Cloud services authentication data

#### Applies to

Imagicle UC Suite 2022.Winter.1 and above.

### Description

Several Imagicle Cloud-based services require to enable communication and data exchange between UC Suite and Imagicle Cloud. This is accomplished by entering authentication parameters, as below explained.

#### **Requirements**

Please make sure you have the following data upfront:

- Customer name
- License activation token of Cloud-connected Imagicle UC Suite or Imagicle UC Cloud Suite

Please send above data to Imagicle Support Team.

Once the authentication is enabled on Imagicle side, Support Team returns you via email a "Client ID" and a "Client Secret" strings, to be applied by following below procedure.

#### Solution

Please access Imagicle UC Suite web portal as administrator and go to ADMIN â System Parameters â Imagicle Cloud services authentication data

Fill both Client ID and Client secret fields with OAuth2 authentication data provided by Imagicle Cloud Services and hit Save. See below screenshot sample:

| Imagicle<br>UC Suite                     | <b>\$</b>      | 2           |                             | IBĘ         | Q           |               |               | \$            | •           |             |              |              |
|------------------------------------------|----------------|-------------|-----------------------------|-------------|-------------|---------------|---------------|---------------|-------------|-------------|--------------|--------------|
| Administration                           | User Manag     | ement S     | ystem Paran                 | neters Lice | enses Supp  | ort Monito    | oring Pres    | ence Jabb     | er High A   | vailability | Audit Trail  |              |
| « Back                                   |                |             |                             |             |             |               |               |               |             |             |              |              |
| Imagicle Cloud set                       | rvices auther  | ntication   | data                        |             |             |               |               |               |             |             |              |              |
| Here you can enter t                     | the data requi | red to auti | h <mark>enticate</mark> thi | is UC Suite | to Imagicle | Cloud servi   | ces. This d   | lata is provi | ded by the  | Imagicle C  | Cloud platfo | rm.          |
| To set up communicate the data in memory |                |             |                             | C Suite and | Imagicle C  | loud, fill in | all fields wi | ith valid dat | ta; in case | no connect  | tion is expe | cted, remove |
| Client ID                                |                | clientId    |                             |             |             |               |               |               |             |             |              |              |
| Client secret                            |                | •••••       | •••••                       |             |             |               |               |               |             |             |              |              |
|                                          |                |             |                             |             |             |               |               |               |             |             |              | Save         |

Credentials are encrypted and locally stored. The following window appears:

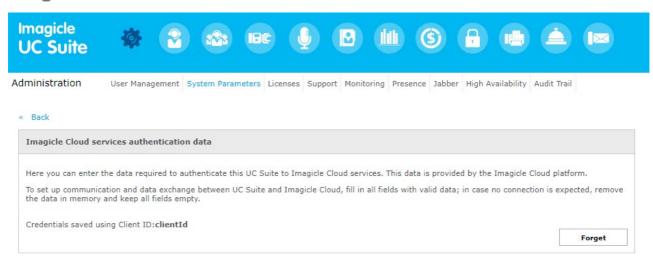

If, in the future, a credentials change is required, you can hit "Forget" button to remove existing credentials and enter new ones.

If your company is leveraging a Proxy server to provide Internet access, you should enter relevant parameters, as described in <u>this</u> article.

#### **UC Suite cluster**

In High Availability environments or UC Cloud Suite implementation, above configurations must be performed in each node of the cluster, since the data are not duplicated and are not managed by the Backup/Restore procedure.

Each node just uploads its own recordings.

#### Troubleshooting

If an error occurs upon loading the OAuth2 credentials, you can retry credentials saving. More error details can be found in the following log file:

C:\Program Files (x86)\StonevoiceAS\Var\Log\w3wp\**ApplicationSuite.log** 

### Web Server setting

This article is applicable to Imagicle UCX Suite 2023. Spring. 1 or later and it allows to change the embedded web server's URL to reach Imagicle web portal and leverage Imagicle APIs.

#### How to change web server's URL

Please click on "Set  $\hat{A}$ »" beside "Web server settings" menu option. See below:

| Telephony system parameters                | Set » |
|--------------------------------------------|-------|
| MTP parameters                             | Set » |
| lumbering plan parameters                  | Set » |
| Jsers authentication settings              | Set » |
| Proxy settings                             | Set » |
| ecure communications certificate           | Set » |
| magicle Cloud services authentication data | Set » |
| Web server settings                        | Set » |

#### The following window pops-up:

| Web server settings                                                                  |                                                                                                    |              |
|--------------------------------------------------------------------------------------|----------------------------------------------------------------------------------------------------|--------------|
| Enter your custom UCX Suite ba<br>https:// <servercomputername></servercomputername> | ase URL here to make this UCX Suite node reachable. If no base URL has been specified, the default<br>> URL will be used. |              |
| Please note that this configurati<br>according to the needs of your                  | on is valid on this node. If your environment consists of multiple nodes, be sure to configure the URL on<br>network.     | each of them |
| UCX Suite base URL                                                                   |                                                                                                    |              |
|                                                                                      | To save your base URL, please enter it in this order: < https://example.com/ >                                            |              |
|                                                                                      |                                                                                                    | Save         |

Here you can enter the URL of your choice, keeping in mind that https usage means involving a Digital Certificate which should be associated to the new URL within IIS. New URL <u>overrides</u> the existing https://<ServerComputerName> standard FQDN.

Once new URL is entered and saved, this is the result:

#### Web server settings

Enter your custom UCX Suite base URL here to make this UCX Suite node reachable. If no base URL has been specified, the default https://<servercomputername> URL will be used.

Please note that this configuration is valid on this node. If your environment consists of multiple nodes, be sure to configure the URL on each of them according to the needs of your network.

UCX Suite base URL: https://test.imagicle.com

Forget

"Forget" button allows to revert to standard FQDN. New web server URL is saved in: C:\Program Files (x86)\Apps\ApplicationSuite\Settings\**ApplicationSuite.Local.ini**